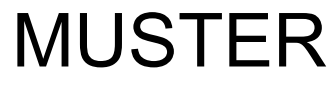

Prüfungsbogen: 0

 $\oslash$  evasys

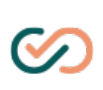

evaexam

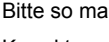

rkieren:  $\Box \boxtimes \Box \Box \Box$  Bitte verwenden Sie einen Kugelschreiber oder nicht zu starken Filzstift. Dieser Fragebogen wird maschinell erfasst. Korrektur:  $\Box \blacksquare \Box \blacksquare$  Bitte beachten Sie im Interesse einer optimalen Datenerfassung die links gegebenen Hinweise beim Ausfüllen.

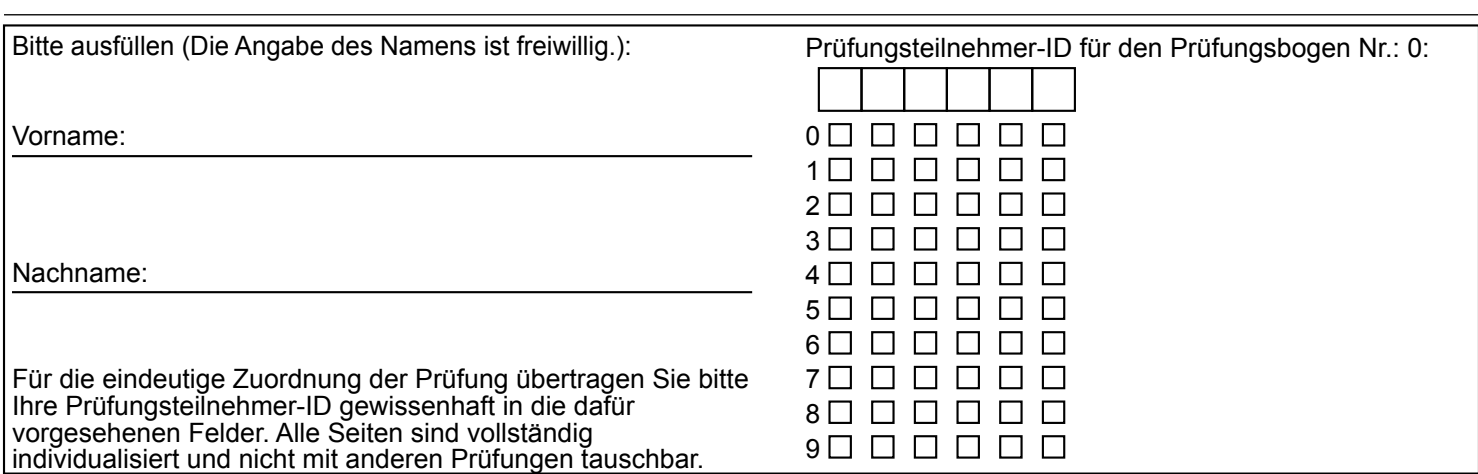

Online-Test evaexam

Demnächst werden Sie eine evaexam-Onlineprüfung durchführen. Dieser Online-Test soll Ihnen den Ablauf und das Handling dieser Onlineprüfung in evaexam verdeutlichen. Führen Sie diesen Test möglichst unter den gleichen Bedingungen durch, die Sie auch bei der Durchführung der Prüfung vorfinden werden.

Bitte beantworten Sie die Fragen und beenden Sie durch das Absenden am Ende des Tests.

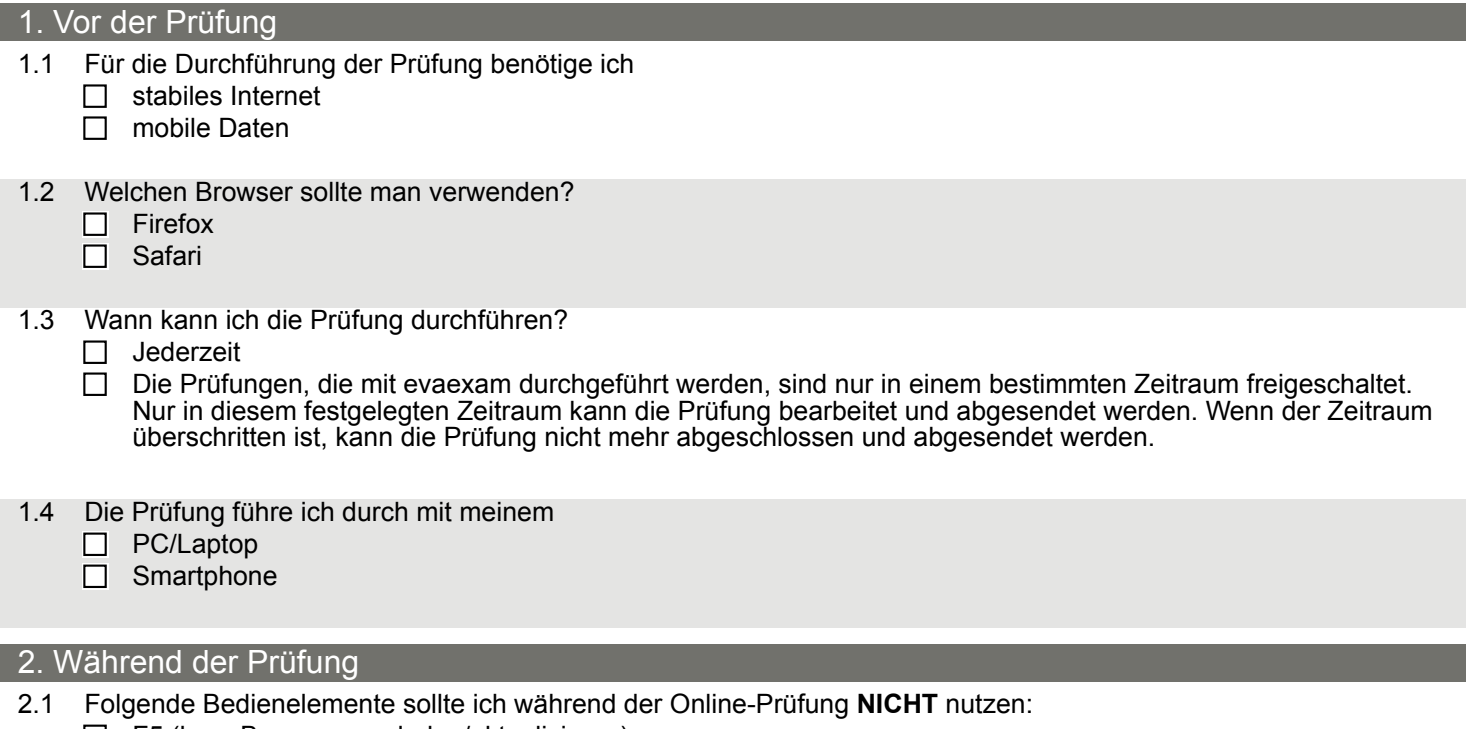

- $\Box$  F5 (bzw. Browser neu laden/aktualisieren)
	- □ Browsernavigation, z. B. "Zurück"-Button oben links
	- Die Bedienelemente von EvaExam

## MUSTER

Prüfungsbogen: 0 **S** evasys

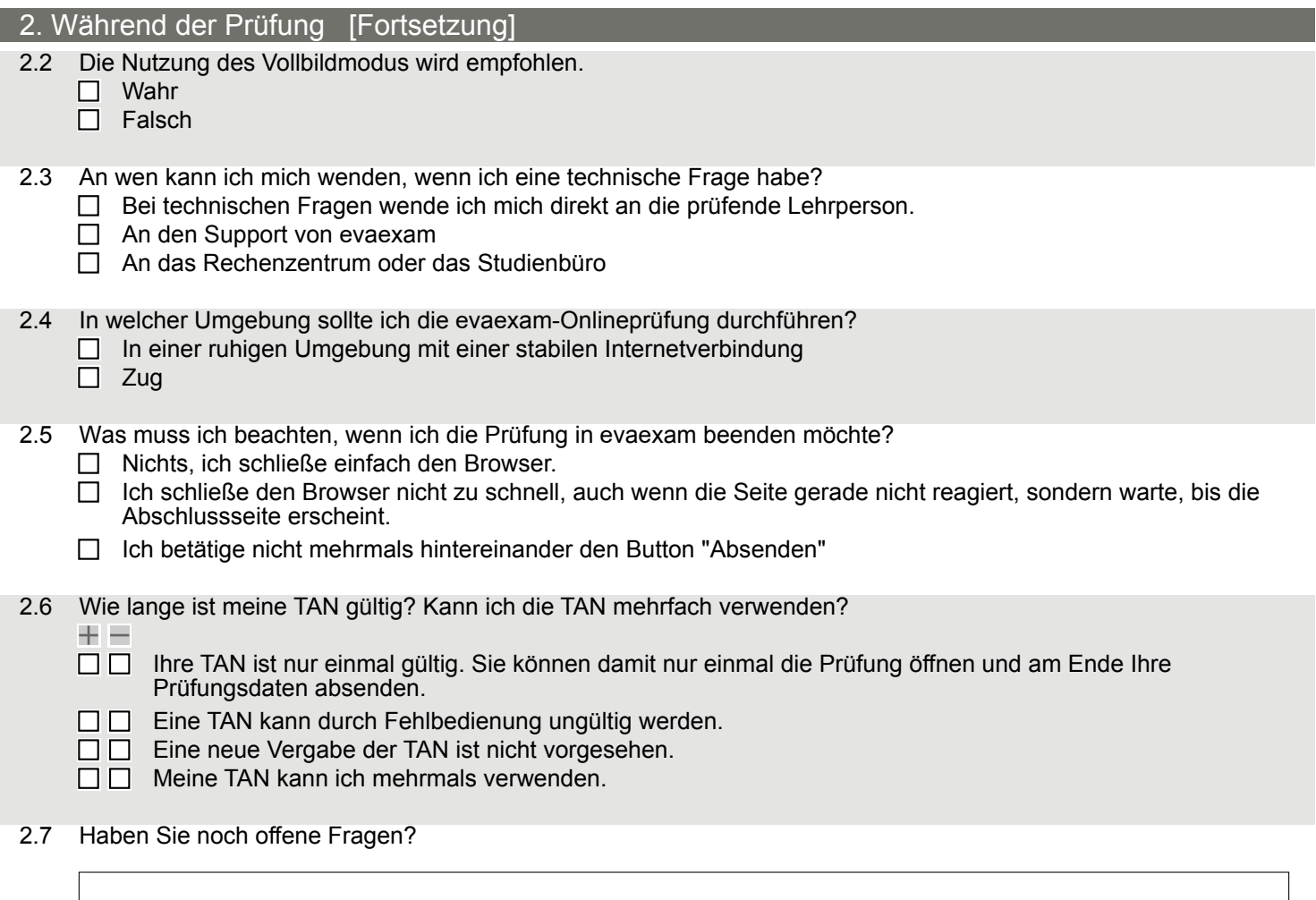

evaexam